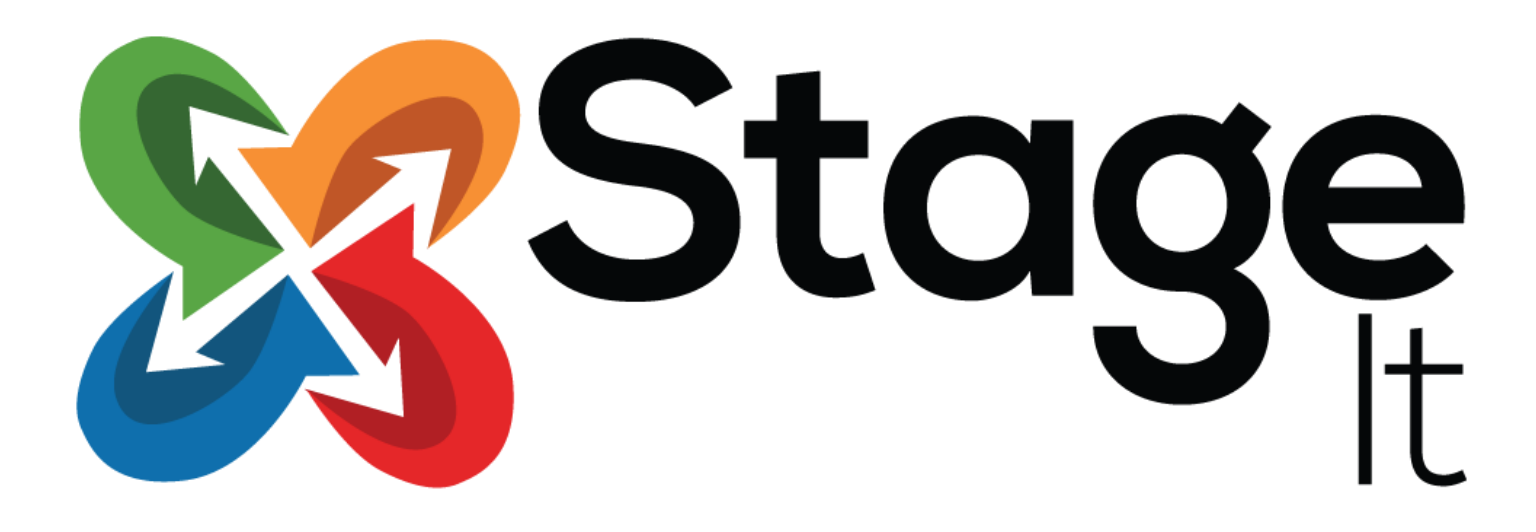

# User Guide

Version 1.2 Date: 14<sup>th</sup> August 2015

© 2013 Vibaweb Ltd. All rights reserved.

## **Contents**

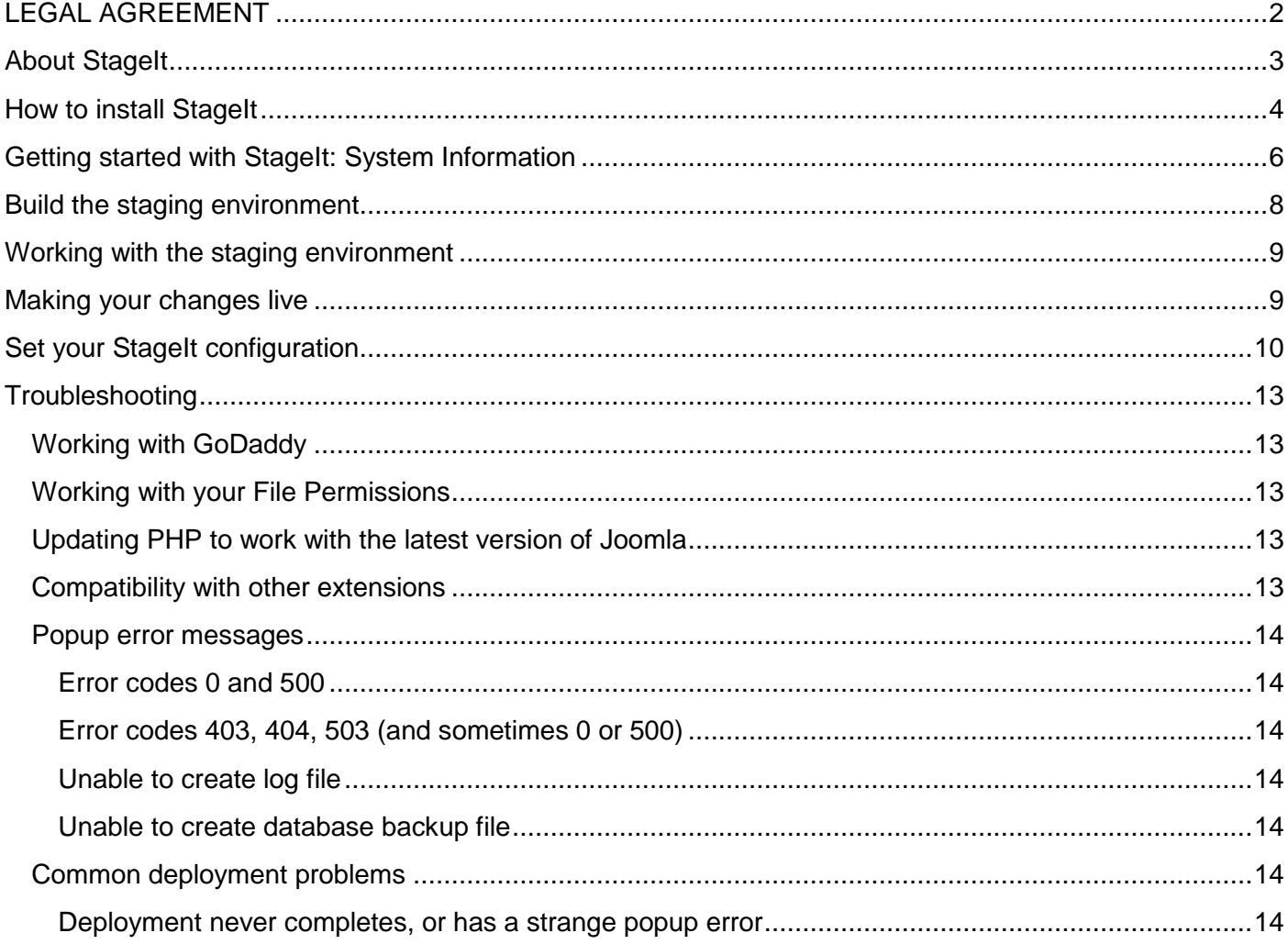

## <span id="page-2-0"></span>**LEGAL AGREEMENT**

StageIt (henceforth, the "Software") is a Joomla software package owned and distributed by Vibaweb Ltd., and is distributed under the trading name PHP Web Design, using the website https://www.php-webdesign.com

Please read this agreement carefully before continuing with the installation process of the software.

This Agreement shall be interpreted under and governed by the laws of the United Kingdom. If any provision of this Agreement is held illegal or unenforceable by a court or tribunal of competent jurisdiction, the remaining provisions of this Agreement shall remain in effect, and the invalid provision deemed modified to the least degree necessary to remedy such invalidity.

Vibaweb Ltd. disclaims all liability and responsibility for any loss of data or other information which may occur as a result of using this software.

All graphics, artwork, icons, media and other files contained in the software are copywrite material owned by Vibaweb Ltd.

No warranty is given or implied by distribution of the software. Support is available directly from the distributors at https://www.php-web-design.com

IN NO EVENT WILL VIBAWEB OR ITS DISTRIBUTORS OR DEALERS BE LIABLE FOR DIRECT, INDIRECT, INCIDENTAL OR CONSEQUENTIAL DAMAGES RESULTING FROM THE USE OF THE SOFTWARE, THE INABILITY TO USE THE SOFTWARE, OR ANY DEFECT IN THE SOFTWARE, INCLUDING ANY LOST PROFITS, EVEN IF THEY HAVE BEEN ADVISED OF THE POSSIBILITY OF SUCH DAMAGE.

IN NO EVENT WILL VIBAWEB'S TOTAL LIABILITY TO YOU FOR ALL DAMAGES, LOSSES, AND CAUSES OF ACTION (WHETHER IN CONTRACT, TORT, INCLUDING NEGLIGENCE, OR OTHERWISE) EXCEED THE AMOUNT YOU PAID FOR THE SOFTWARE. SOME JURISDICTIONS DO NOT ALLOW THE EXCLUSION OR LIMITATION OF RELIEF, INCIDENTAL OR CONSEQUENTIAL DAMAGES, SO THE ABOVE LIMITATION OR EXCLUSION MAY NOT APPLY TO YOU.

## <span id="page-3-0"></span>**About StageIt**

StageIt is a Joomla component. It is designed to set up and sycnronise a staging environment for Joomla. This lets you test new developments without any impact on your live site, so you can see how the changes will work directly on your server. Once you are happy with the changes, you can sync with the live site to save them to the main live system.

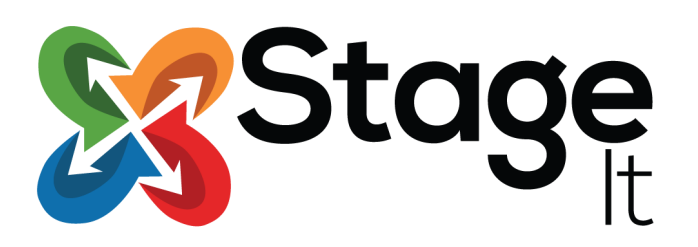

Please read this user guide before you use StageIt, as you will find it very helpful in understanding the different features and power that StageIt offers.

If you have any questions, suggestions, or experience an issue that is not addressed in this guide, please contact support at https://www.php-web-design.com, where we will be happy to help you.

## <span id="page-4-0"></span>**How to install StageIt**

To install StageIt, first log into your administrator area as normal

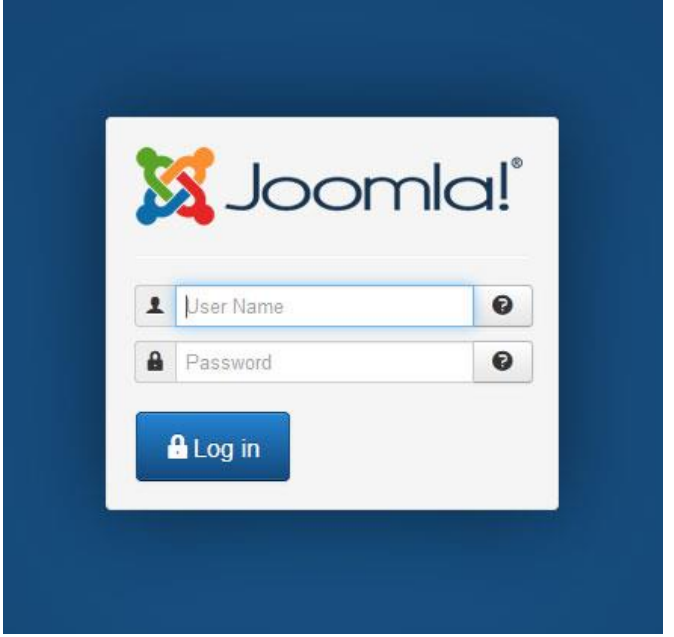

Open the Extensions Manager, and go to Upload Package File.

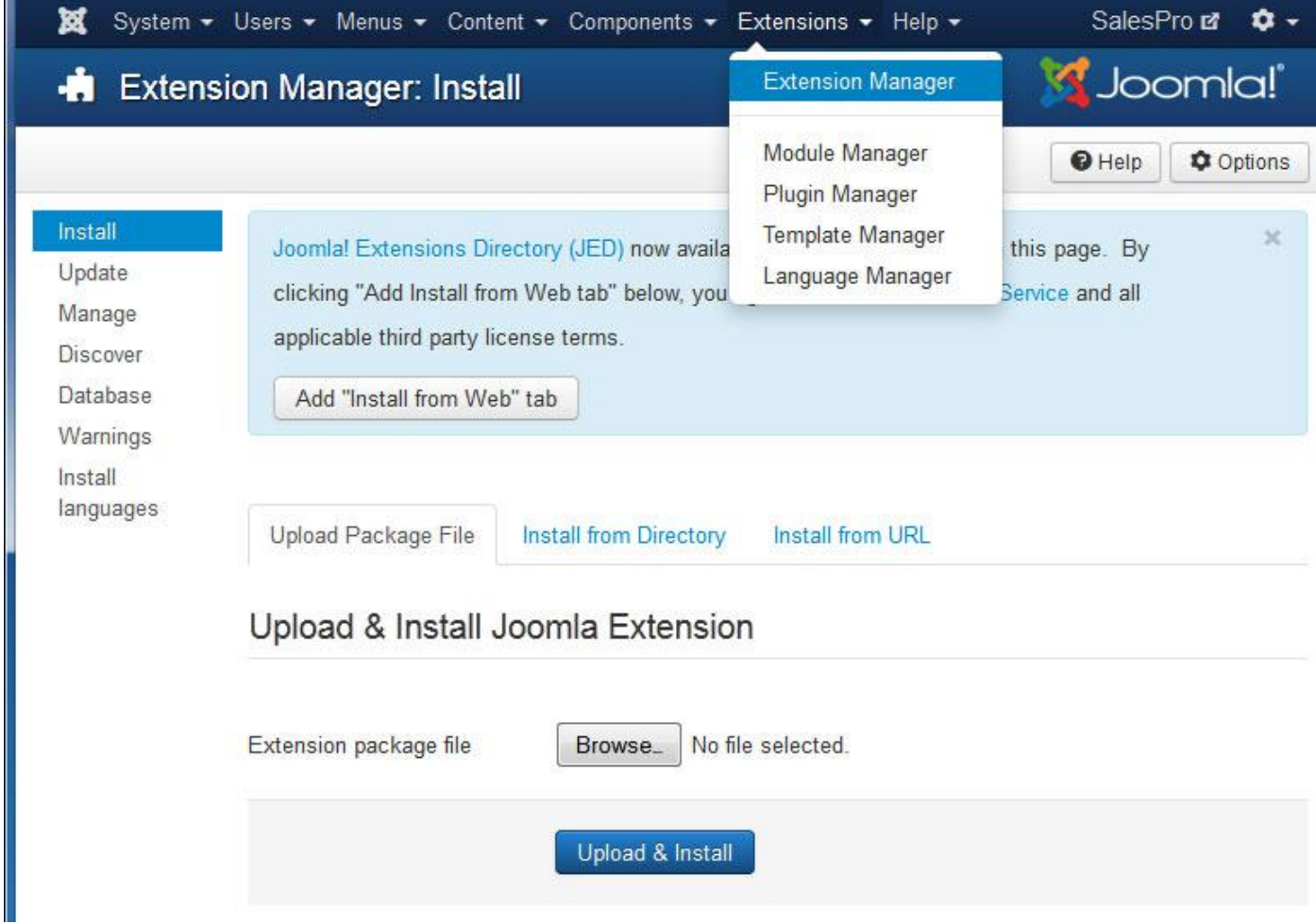

© 2015 Vibaweb Ltd. All rights reserved. Select the StageIt component package, and then click Upload & Install.

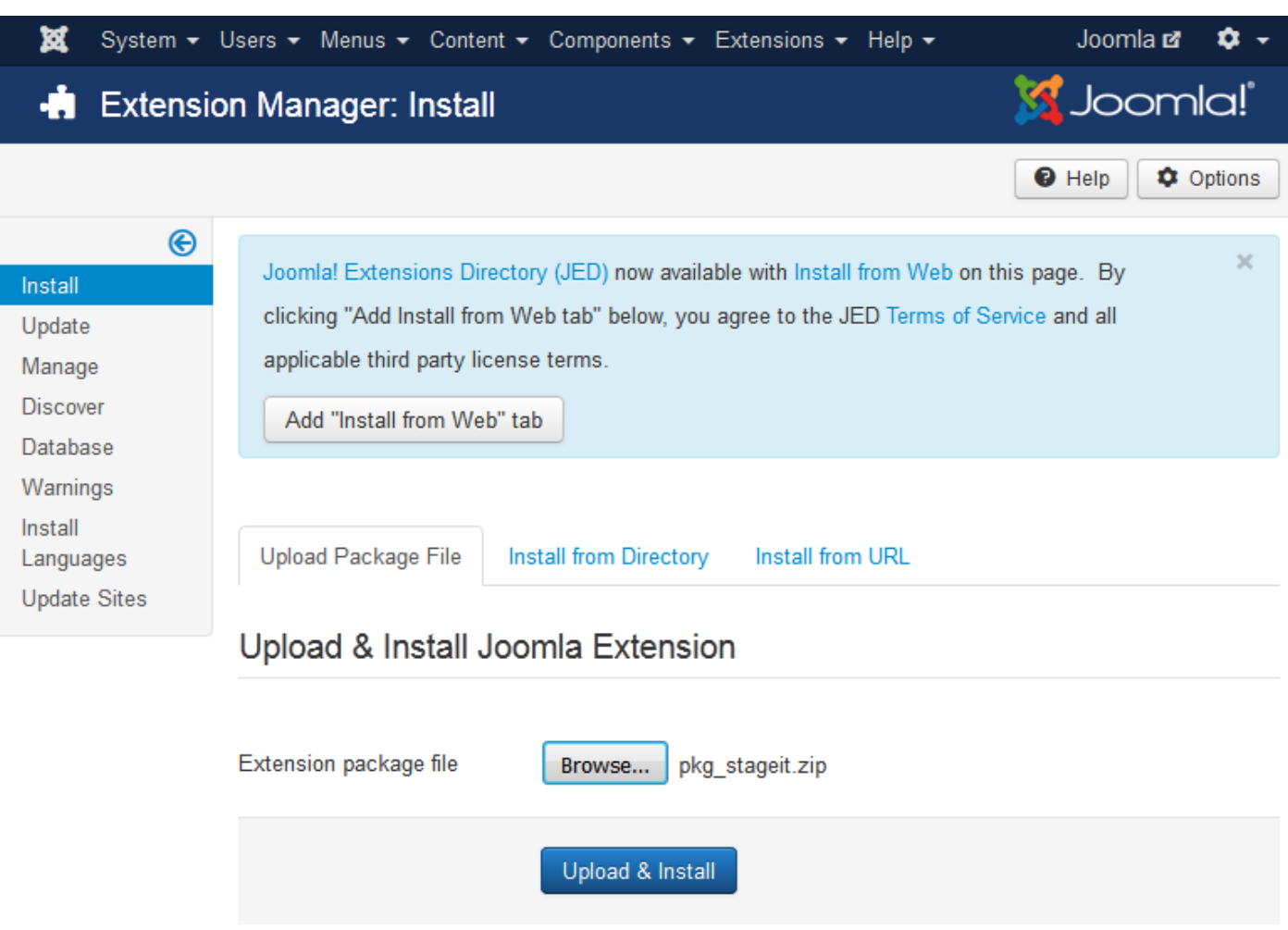

Once the installation has completed, you can access SalesPro under Components > StageIt

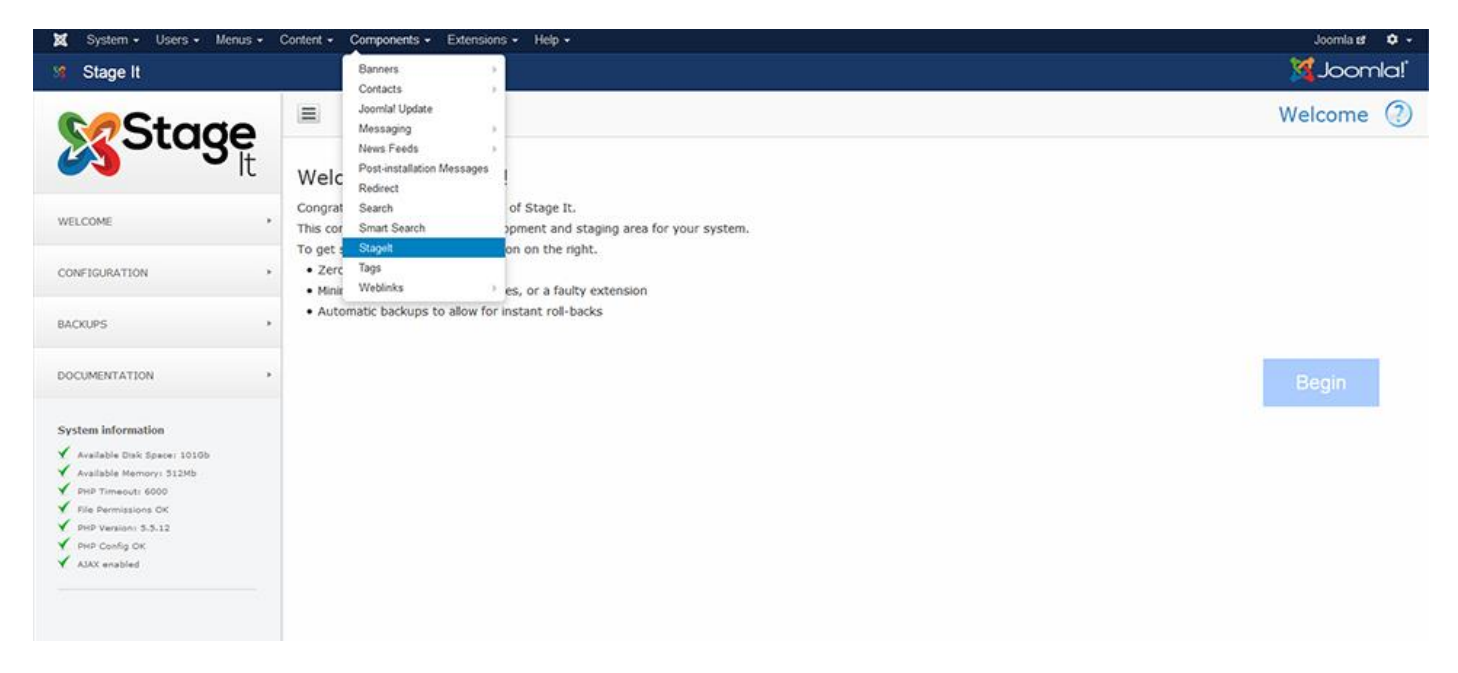

## <span id="page-6-0"></span>**Getting started with StageIt: System Information**

Before you use SalesPro, please check that your system is compation and that there are no errors listed in the System Information.

In 99% of cases, your server's default settings will work correctly with StageIt, but if something doesn't seem to be working, check that there are no errors listed here.

The most common issues are listed here:

#### **Available disk space**

You will need plenty of disk space to use StageIt, since it will clone existing system. When you sync with the live, it will also save a backup of your existing system. Before you use StageIt, please do ensure that you have enough disk space available.

#### **Available memory**

StageIt needs a minimum of 128Mb of memory to run. If you need to increase your PHP memory, please increase the memory limit setting in your php.ini configuration and then restart the server. On some hosts, you might need to ask your server admins to do this for you.

#### **PHP timeout**

StageIt does not require a particularly long timeout limit. The default on most servers is 30 seconds, and this is usually plenty. However, if you do regularly experience timeouts, white pages, or strange errors such as HTTP 500, try increasing your PHP timeout level.

If you need to increase your PHP memory, please increase the max\_execution\_time setting to 30 or higher in your php.ini configuration and then restart the server. On some hosts, you might need to ask your server admins to do this for you.

#### **File permissions**

StageIt will require permission to read and write all the files on your system. While creating the staging environment, it needs to be able to create and write to a folder called stageit/. While syncing with the live site, it needs to be able to read, write and update files in the main live folder. It also needs to be able to create and write to a folder called backups/

Most modern servers will use FastCGI to run PHP, and this will automatically give StageIt the correct file and folder permissions.

If your server uses a different PHP mode, please ask them to change to FastCGI. Most good servers will be very happy to do this for you, as it is a more efficient and a highly secure method of running PHP.

If they are unable or unwilling to switch you to FastCGI, you can also change your permissions manually. To do this, please first create the folders /backups and /stageit and give both these folders 0777 permissions. Then, please also give 0777 permissions to all folders in the live Joomla system. This is not very secure, so after you have finished using StageIt, please reset your folder permissions to the standard 0755.

**System information** 

Available Disk Space: 100Gb Available Memory: 512Mb  $\triangledown$  PHP Timeout: 6000 File Permissions OK PHP Version: 5.5.12 PHP Config OK AJAX enabled

#### StageIt: User Guide **Page 7** No. 2014 12:30 No. 2014 12:30 No. 2014 12:30 No. 2014 12:30 No. 2014 12:30 No. 2014

For more information on FastCGI and other methods of running PHP, please see http://blog.layershift.com/which-php-mode-apache-vs-cgi-vs-fastcgi/

Please note: incorrect file permissions can cause problems. Please ensure that the file permissions are correct before running StageIt.

#### **PHP Version**

StageIt requires a minimum of PHP version 5.3.10. Since Joomla 3 also requires this as a minimum, if you can run Joomla 3, you should be able to run StageIt with no problems.

If you need to increase your PHP version, ask your server host and they should be able to do this for you.

#### **PHP Configuration**

StageIt will check that your PHP configuration is basically ok. If it says it's not ok, please check that PHP safe\_mode is turned off (this is the default)

#### **AJAX not enabled**

This is very unusual, but usually it means that you are not logged in. Please refresh the page to check.

If the error continues, it could indicate a deeper problem with your server or Joomla system. First, please click the link to see what the exact error is, and then please send this information to the support team for assistance.

## <span id="page-8-0"></span>**Build the staging environment**

When you have checked the System Information , and everything looks ok, you can click the button marked Begin

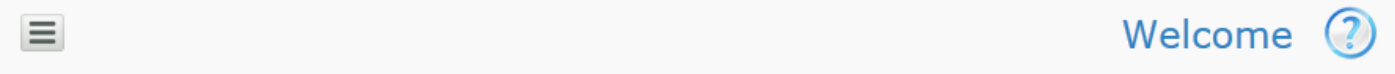

## Welcome to Stage It!

Congratulations on your installation of Stage It.

This component creates a full development and staging area for your system.

To get started, please click the button on the right.

- · Zero downtime
- . Minimise risks of installing updates, or a faulty extension
- . Automatic backups to allow for instant roll-backs

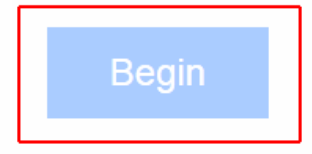

It's just a one-click solution – within a few moments, you will have your staging environment ready to use, and you should see this screen:

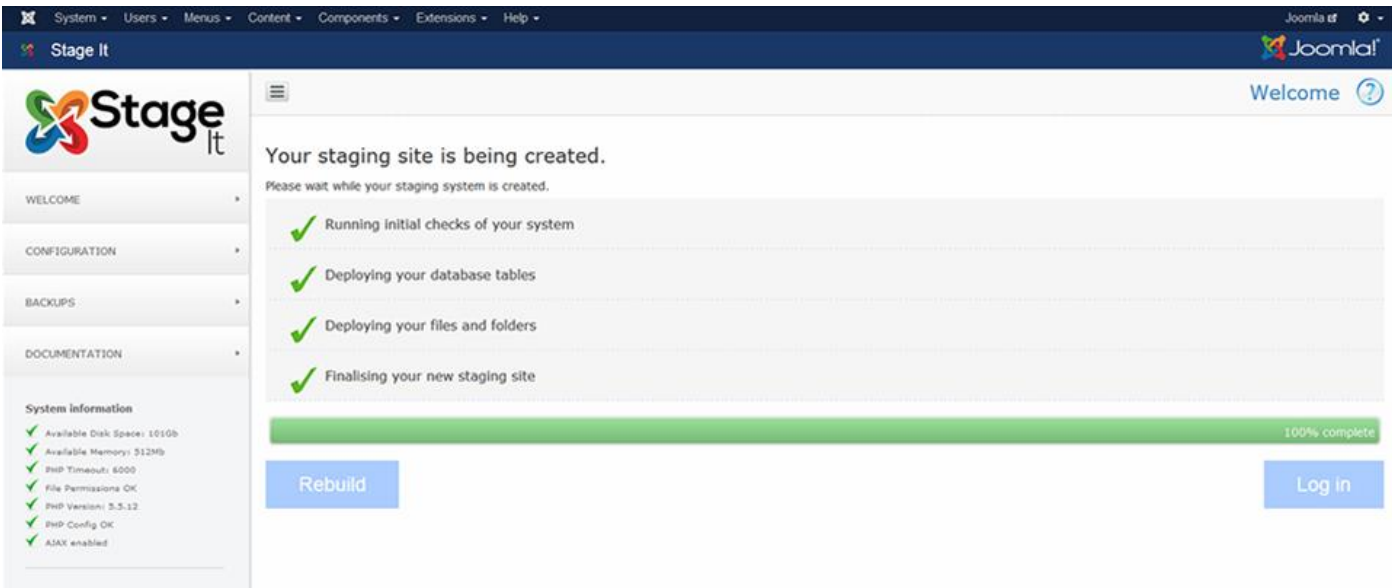

If you hit any errors, have a popup error message, or the process never completes, please see the troubleshooting section for more information, or send an email to support at php-web-design.com

Once the staging site is created, click the Log in button to continue.

You can also log in directly by going to:

#### **/stageit/administrator**

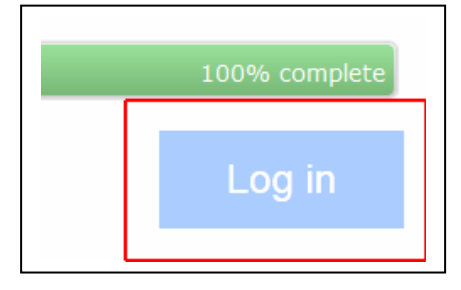

## <span id="page-9-0"></span>**Working with the staging environment**

Access your staging environment directly by going to **/stageit/administrator**

Your staging environment is an exact clone of the original Joomla system.

You can work with it exactly like the normal system. Feel free to install updates, new extensions, or try a different template.

## <span id="page-9-1"></span>**Making your changes live**

When you are happy with the updates on the staging environment, you can then make the changes live if you wish.

First, open the staging environment administrator area. Then, open StageIt.

You will see a screen like the one below. To make the changes live, simply click the Sync with Live button

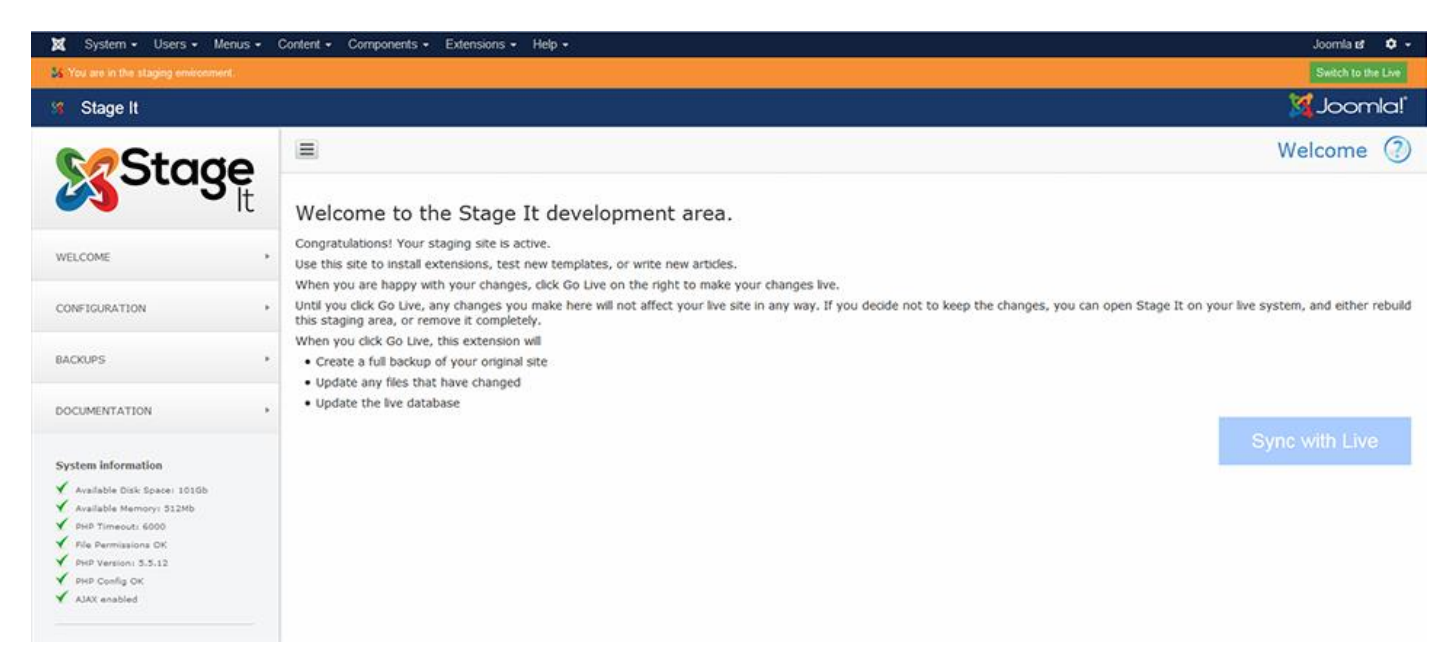

Once you have clicked Sync with Live, the system will first analyse your live Joomla site, and create a full backup of all files and folders, as well as take a snapshot of the database. The backup is stored in **/backups**

To avoid data loss, please ensure you have enough disk space to store the backup before you make your changes live

After the backup is complete, StageIt will check your live files and folders, and update them where needed to exactly match the files and folders in your staging environment.

It will also update the database to exactly match the staging database tables.

If you hit any errors during the Sync with Live stage, please see the troubleshooting section for more information, or send an email to support at php-web-design.com

## <span id="page-10-0"></span>**Set your StageIt configuration**

If you'd like to change some aspect of how StageIt runs, please open the configuration.

You might need to change the default settings if you hit any errors during the setup or sync with the staging environment.

The default configuration page looks like this:

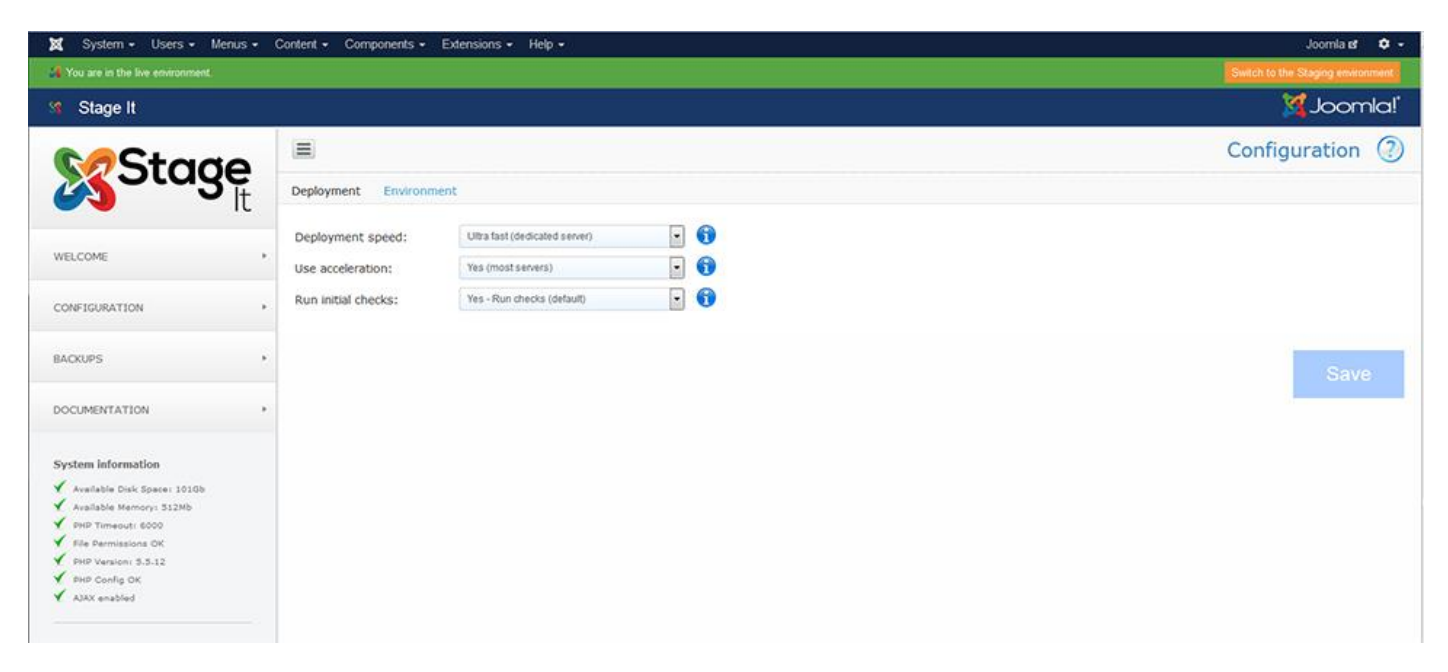

#### **Deployment speed**

This determines how fast the staging deployment runs. Most commercial-grade servers are able to run at full speed, but some servers might struggle to keep up. **If you hit any popup errors, or something just doesn't seem to have worked properly, please reduce the deployment speed.**

#### **Use acceleration**

Some servers are unable to deal with large requests – usually due to a memory or time limit. If you hit popup errors, and have already reduced the deployment speed, try turning off acceleration for an even lower use of resources by StageIt

#### **Run initial checks**

StageIt runs checks on your system when you build the staging environment. This is highly recommended, as it can discover any potential problems before creating the staging system. But, it does add to the deployment time, so if you have already run the checks and want to avoid this, you can turn it off for faster creation of the staging environment.

#### **Display environment switch**

The StageIt plugin gives you a visual reminder of which part of the staging system you are in – whether the live site, or the staged environment. The reminder is displayed on the live site, when you are logged into the admin, and in the staging environment. If you would like to disable it, please do so here.

#### **Once you have made all changes, please click the Save button to continue.**

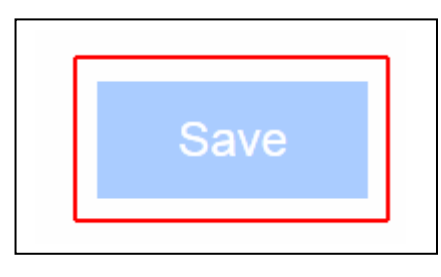

## **Working with backups: automatic backup and restore**

StageIt has inbuilt backups that are generated when you Sync with Live. The backups are stored in the folder /stgbackups/

If you need to restore a backup at any time, first open the backups view:

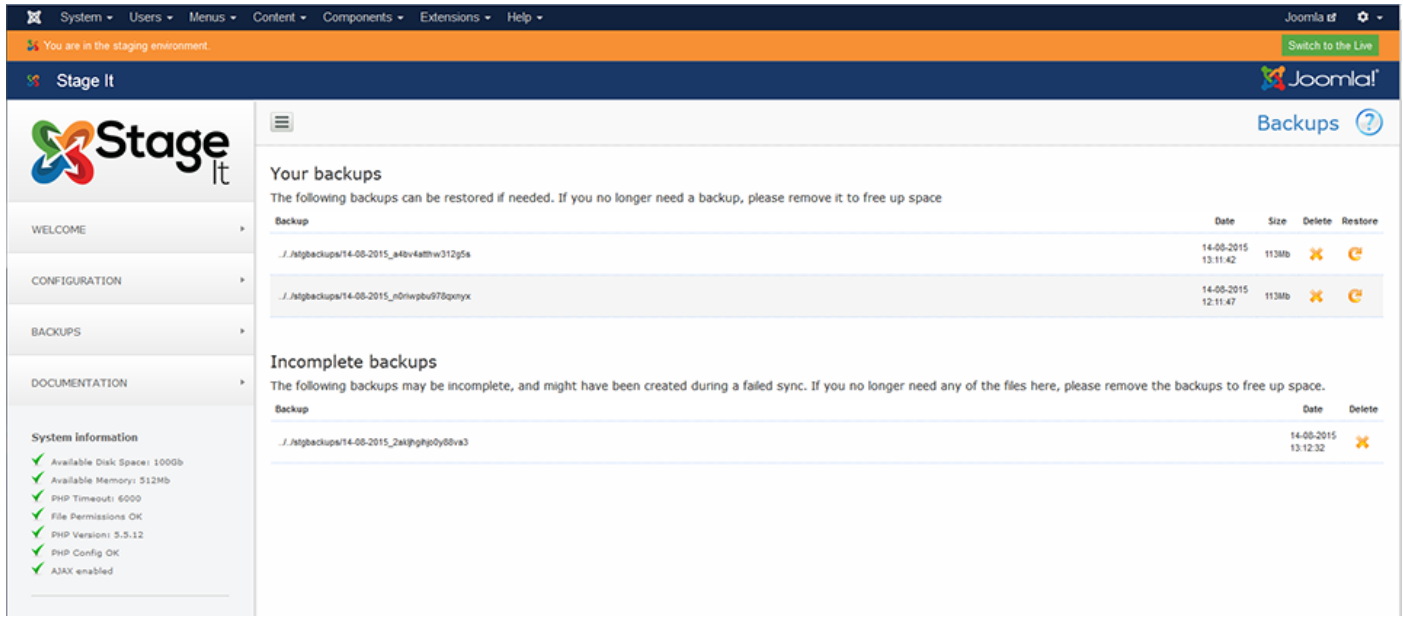

Then, determine which backup you want to restore, and click the restore button

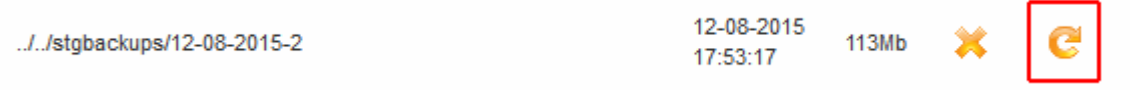

The backup will automatically restore your live site to its previous state.

Once the backup is completely restored, you can log into the live site as normal.

**Please note: to avoid data conflicts, you can only restore a database backup from within the staging environment.** If you need to restore a backup and cannot access the staging environment, please see 'How to restore a backup manually'.

## **How to restore a backup manually**

If you are unable to use the automatic restore feature, you might need to restore a backup manually. **If you need help with this, please contact support at php-web-design.com**

First, determine which backup you want to restore, and note the backup folder name.

Second, use FTP to open the backup folder, and save all contents to your computer.

Third, open your live folder, and delete all the core Joomla files and folders as follows:

/administrator /bin /cache /cli /components /images /includes /language /layouts /libraries /logs /media /modules /plugins /templates /tmp /configuration.php /index.php

Fourth, use FTP to upload all the backup files and folders from your backup folder to the live folder

Finally, open PHPMyAdmin and import the file sql.sql.gz from your backup folder.

#### **If you need any assistance with this please contact support**

Click the restore button to begin the process

#### **How to remove old backups**

If you no longer need older backups, you can remove them from within StageIt.

Simply, click the delete icon, and the backup will be removed from your server.

## Incomplete backups

The following backups may be incomplete, and might have been created during a failed sync. If you no longer need any of the files here, please remove the backups to free up space.

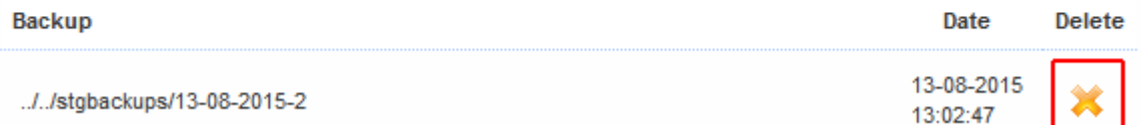

© 2015 Vibaweb Ltd. All rights reserved.

## <span id="page-13-0"></span>**Troubleshooting**

As with any software, things can go wrong. We have included here a number of common issues. If none of the suggestions help, **please contact support at http://www.php-web-design.com** for direct assistance.

## <span id="page-13-1"></span>**Working with GoDaddy**

GoDaddy has some very severe restrictions on how much memory you can use, how many pages you can access in a minute, and how many server resources you can use. This has a severe impact on how easy it is to use StageIt, and you may find it easier to use a different host to use with StageIt.

But if you do want to try the StageIt with GoDaddy please go to **StageIt > Configuration** and set:

Deployment Speed: Slowest

Enable Acceleration: No

By greatly reducing the strain on the server, and the speed at which the deployment runs, this should allow the staging environment to be created and synced – but it will take a while longer than on a regular server.

#### <span id="page-13-2"></span>**Working with your File Permissions**

StageIt copies and moves files – and to do this the server needs Read AND Write permissions.

On some servers, you might find that StageIt hits constant file permission errors. This is most common where you have PHP running as an apache module, and the server does not belong to a group that has Read / Write permissions.

The best solution is to switch your PHP mode to FastCGI. A full explanation of FastCGI is available here: <http://blog.layershift.com/which-php-mode-apache-vs-cgi-vs-fastcgi/>

You can also ask your server admins to ensure that your server has the correct Read / Write permissions to all your Joomla directories. As part of your staging environment, you will need to manually create:

/stageit /backups

And then you will need to give these directories and ALL directories in the live folder full read & write 0777 permissions so that the staging system can be deployed and synced correctly

#### <span id="page-13-3"></span>**Updating PHP to work with the latest version of Joomla**

The latest version of Joomla requires that you have at least PHP 5.3.10 or later installed. Please ask your server admins to upgrade you to a new version of PHP and your new Joomla system will work correctly.

**Important note:** at the time of writing, the latest version of Joomla (3.4.1) still does not work well with PHP 5.6. So if you update your version of PHP, we recommend that you update to PHP 5.4 or 5.5.

#### <span id="page-13-4"></span>**Compatibility with other extensions**

Some extensions can cause major headaches for StageIt, as they override lots of the default Joomla functionality. If you have strange unexplained problems, try disabling the following extensions:

- Admin Tools
- No Number Framework
- SH404Sef

#### <span id="page-14-0"></span>**Popup error messages**

#### <span id="page-14-1"></span>**Error codes 0 and 500**

This is a timeout – your server has been unable to process the data within its available time limit.

To resolve this please go to StageIt > Configuration and reduce the Deployment Speed.

You can then restart the deployment or sync as normal.

#### <span id="page-14-2"></span>**Error codes 403, 404, 503 (and sometimes 0 or 500)**

Firstly, please refresh the page to check that you are logged in.

If you are, this is very likely a server lockout. These can be triggered if you exceed x number of AJAX requests per second. The precise number will depend on how your server is set up, but the AJAX runs very fast by default, and this is quite a common error.

To resolve this, please go to StageIt > Configuration, and reduce the Deployment Speed.

Most servers are fine with a Deployment Speed of "Normal", but on some servers (notably GoDaddy) you will need to reduce the Deployment Speed to "Slowest".

#### <span id="page-14-3"></span>**Unable to create log file**

This can happen if StageIt can't create a log file. The default location for this is **/administrator/components/com\_stageit/log.txt**

Please ensure the file log.txt exists and can be written by the server.

Also, please ensure the file is not locked by another process – especially on Windows localhost systems, where the file can be locked by indexing and security scan processes, for example. Generally, if it has been locked you can usually wait a few moments and try again, and it will work correctly.

#### <span id="page-14-4"></span>**Unable to create database backup file**

As part of the Sync with Live process, StageIt creates a backup file of your original Joomla database at /backups/[backupfolder]/sql.sql.gz

If it cannot create this backup, the Sync with Live process won't continue. To correct this problem:

- Please check that the folder **/backups/** exists
- Please check that the folder **/backups/** is writable ( you might need to give it CHMOD permissions 0755 or 0777 – see "**Working with your File Permissions**")

You can then restart the Sync with Live process, and it should complete correctly.

#### <span id="page-14-5"></span>**Common deployment problems**

#### <span id="page-14-6"></span>**Deployment never completes, or has a strange popup error**

This is most often due to a timeout, or a memory issue. In your php.ini file, please increase the memory limit, and also increase your timeout level (or set it to 0 to disable the timeout). This should allow StageIt to complete all processes.

If you do not have access to your php.ini file, please ask your system admins to do this for you.

Please also see **Popup Errors** for more information on specific issues.